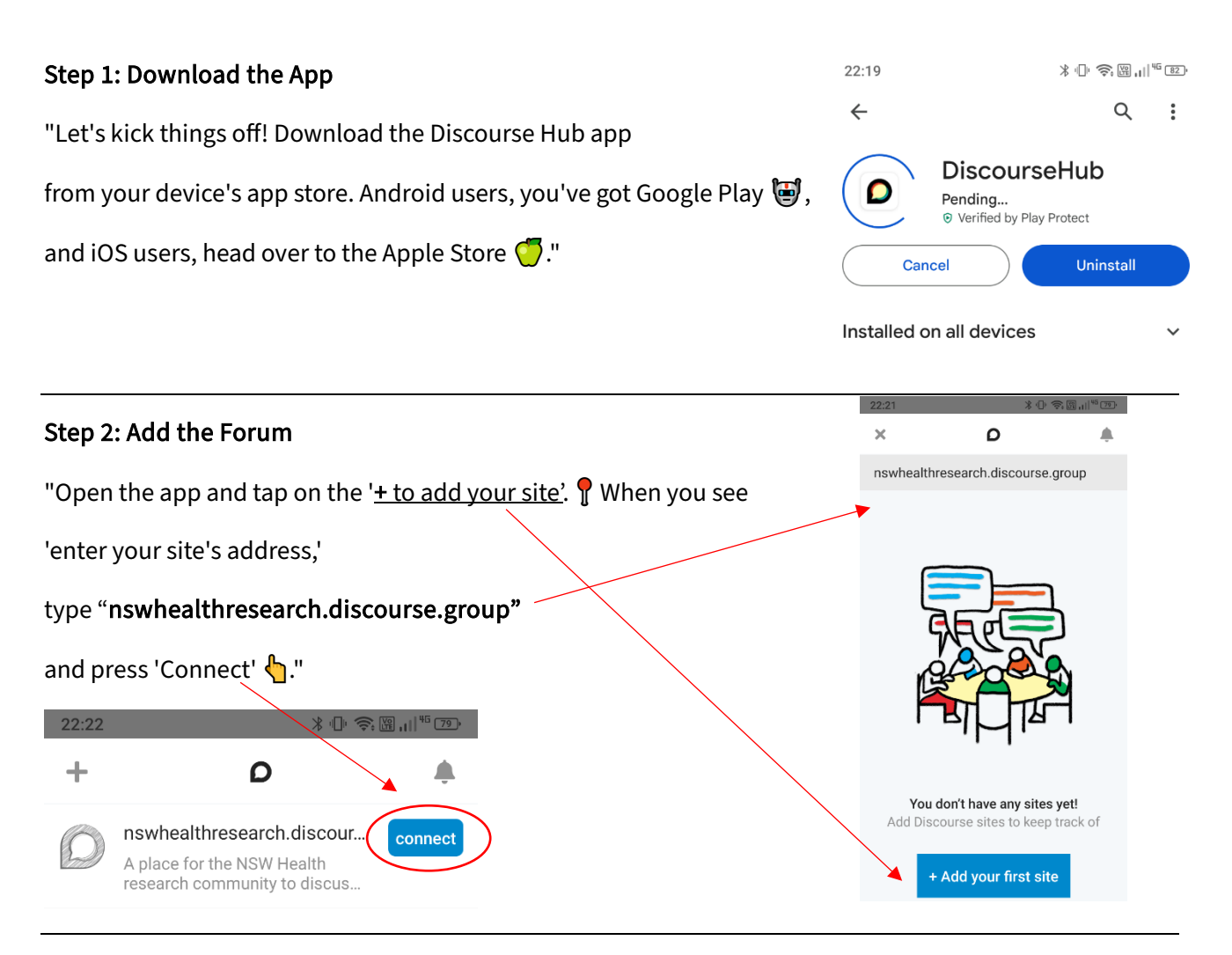

## Step 3: Log In or Sign Up

"Already part of the forum family? Log in with your details. So New to the community? Hit 'Sign Up' to join us, then log in to continue.  $\mathcal{L}$ 

## Step 4: Install the Shortcut App

"Logged in? Great! You'll get a prompt asking if you'd like to install the NSW Health Research Governance and Ethics app. Tap 'Install' for a quick shortcut right on your phone.  $\mathcal{D}^{\prime\prime}$ 

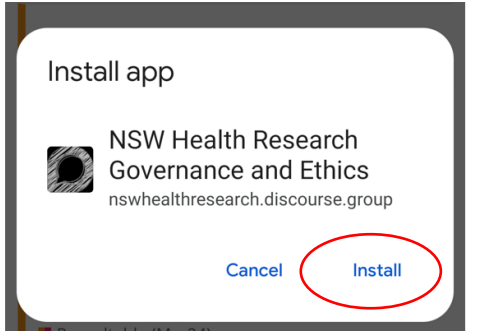

## Step 5: You're All Set!

"And you're in! \*\* Your forum is now just a tap away. Dive into discussions, share your knowledge, and stay updated on the go!  $\mathbf{\hat{z}}$   $\blacksquare$  If you want to receive notifications when someone reply to your posts, enable the notifications.

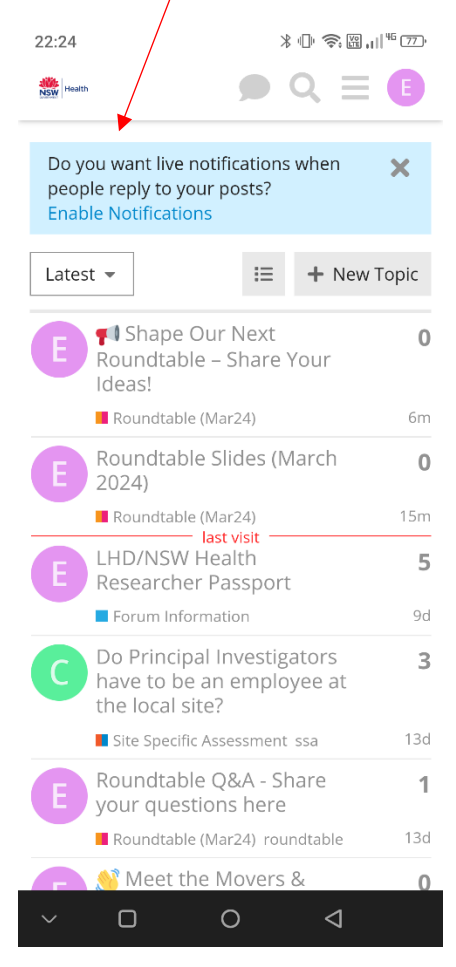